情報メディア基盤ユニット用資料 (2014年4月29日分)

# Processing 言語による情報メディア入門

条件分岐 (if 文)

### 神奈川工科大学情報メディア学科 佐藤尚

### **条件分岐**

へまでのプログラムでは、並んでいる順番に命令を実行していま 7 した。このようは命令の実行の仕方を逐次処理と読んでいます。 コンピュータのプログラムの実行の仕方には、この逐次処理を含め て、下の3つのものがあります。

- 1. 逐次処理
- 2. 条件分岐処理
- 3. 繰り返し処理

条件分岐処理と繰り返し処理が、コンピュータのプログラムを強 く特徴づける処理となっています。これにより、大量のデータ処理 や一見すると複雑な処理が実行できます。ドラクエや Watson のよう な複雑なシステムも、原理的にはこの3つの処理を組み合わせて出 来ています。

日常でも、「もしお腹がすいたら何かを食べる、そうでなくもし のどが渇いていたら水を飲む、そうでなければ昼寝をする」(If I am hungry then eat some food, otherwise if I am thirsty, drink some water, otherwise, take a nap) などのような使い方をすることがあり ます。これに類似したものが条件分岐処理です。つまり、ある条件 が満たされているときに実行する処理を指定するのが条件分岐処理 の基本的な考え方です。

# **(論理式(条件式**

▶ rocessing 言語をはじめとして、多くのプログラミング言語では、<br>← 条件分岐において条件式や論理式と呼ばれる考え方が出てきま す。つまり、ある条件の時に、ある処理を行ったり、行わなかった りするので、その条件を指定する必要が出てきます。この条件を指 定するに利用されるものが条件式です。条件式や論理式と言うと難 しく感じるかも知れませんが、簡単にいうと、数学で出ている不等 式のようなものです。

条件式の一番単純なものは、次の表に挙げるようなものです。

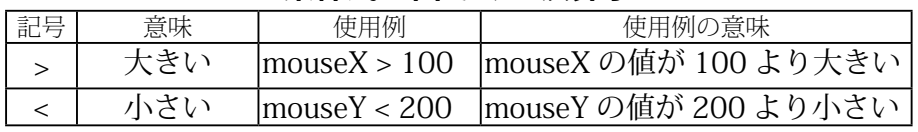

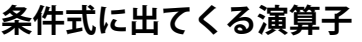

ここで述べる、条件分岐処理 の表し方は、Processing言 語だけでなく、C言語系の言 語ではほぼ共通の書き方(構 文)になっています。

言語系の例 C

- $C++$
- Java•
- C#
- JavaScript•

Watson って、知っています か? IBM という会社が作っ たシステムなのです。どの ようなものか調べてみて下さ い。

Processing 言語などのプログ ラミング言語では、英語が命 令文やその組み合わせ方に大 きな影響を与えています。英 語ネイティブな人の方が有 和?

この辺は、数学の不等式と同じ 。です

=は代入として利用しているの で、== を代わりに使っています。

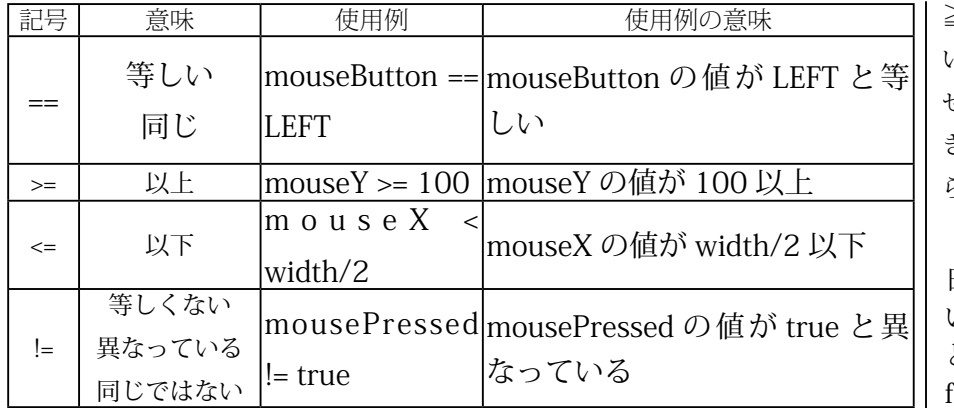

この表に示した条件式は、変数の値によって、正しい (true) か間違っ ている (false) かが決まります。そのため、条件式のことを論理式と 。呼ぶこともあります

これだけでは、複雑な条件を表すことが出来ないので、単純な条 件式を組み合わせて複雑な条件式や論理式を作り出すことで、複雑 な条件判定を行います。単純な条件式(論理式)を組み合わせる糊 のような役目をするものが論理演算子と呼ばれるものです。ちょっ と堅い言い方も知れませんが、日常でのも、「または」とか「かつ」 とか言って、少し複雑な条件を表現することがありますよね。この「ま たは」や「かつに」にあたるものが、論理演算子です。

≥、≦や≠などの記号が使えな いので、複数の記号を組み合わ せて使っています。「以上」は「大 きい」または「等しい」のどち 。らかですよね

日本語では、true は真(正し い)、false は偽 (正しくない) という意味です。 true や false という値を利用したこ とが多いので、Processing 限 では、Boolean 型というデー 。タが用意されています

単純なものから、順々に複雑 なものを作り出すことを構成 的方法と呼びます。

英語では、「または | は or、「か つ」はand です。

この辺の堅い表現は、履修要 。項などに出ています

複雑な条件判定を作る演算子

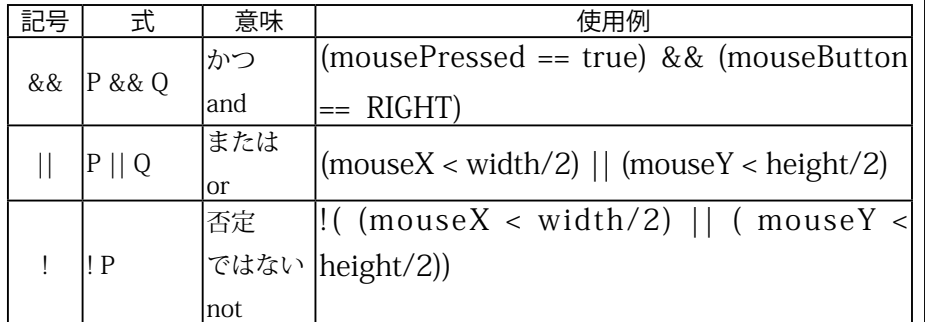

論理式の例

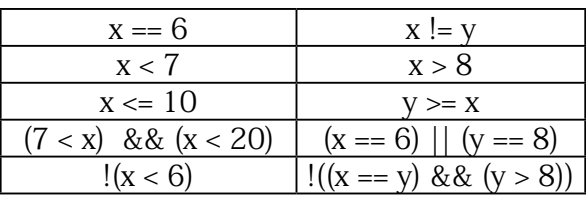

### **論理式の便利な性質**

**米∕┬**式と言うと難しく感じるかもしれませんが、数式にすると機械<br>**女人**的な計算で、色々なことをわかることがあります。論理式にも 知っていると便利な性質があります。

例えば、数学的には否定の否定はもとの値に戻ります。つまり、P を論理式とすると、「!(!P)」は P と同じ値になります。このような性

なれるまでは、複雑な論理式 を構成する一つ一つの式を括 弧で括った方がわかりやすい と思います。  $(mouseX < width/2)$ |  $(mouseY < height/2)$ 

と  $mouseX < width/2 || mouseY$  $\langle$  height/2 。を比べてみて下さい

Processing 言語では、 $7 < x$ <20のような不等式を利用す ることが出来ないので、&& 、演算子を使用して

 $(7 < x)$  & &  $(x < 20)$ のような書き方をします。

機械的な計算で色々なことを がわかるのが、数式(数学) を利用する、大きなメリット 。です

質は次の表のようにまとめることが出来ます。表の中では、PやO は論理式とします。

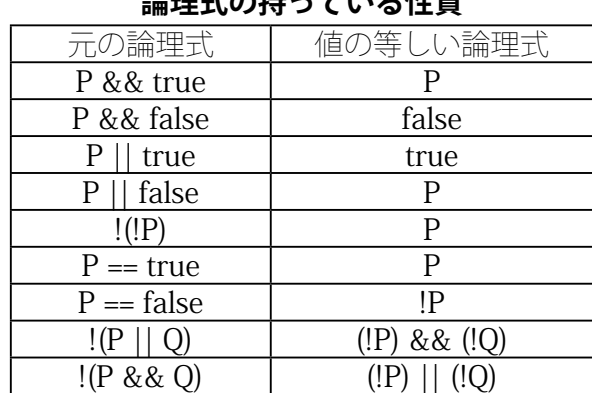

<u>。</u><br>※囲<del>式</del>のはっていて卅毎

### **一番簡単な条件分岐処理**

指定された条件が正しいときに実行する、一番簡単な条件処理は test 条件式を、言語では Processing。命令を指定するものです としたときに、以下のような if という単語を利用して表現されます。

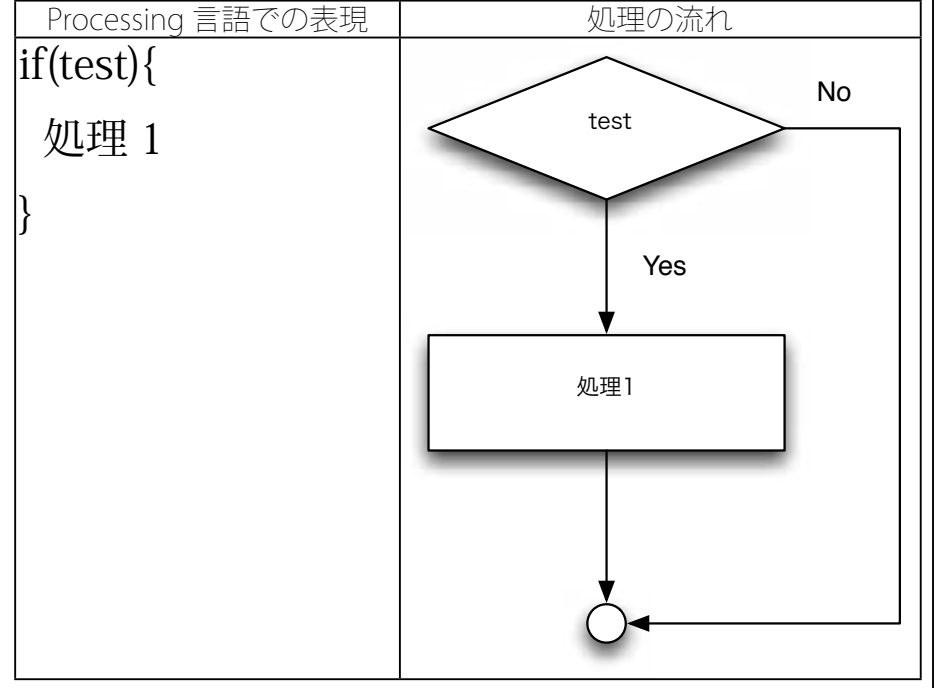

サンプル 3-1 は、マウスボタンが押されているときに、黒色 (fill(0)) の円を描画する (ellipse(mouseX,mouseY,20,20)) ものです。

条件分岐処理 (if のみ) サンプル 3-1

論理式の持っている色々な性 質は数理論理学で取り扱われ ます。

表の最後の2つのことをド 。モルガンの法則と呼びます

条件分岐に if という英単語 を利用することは、英語圏の 人に取っては、自然ですよね。

右の図では、ひし形の部分で 条件式部分を表し、長方形の 部分で処理する命令文がある ことを表しています。このよ うな図のことをフローチャー ト (flow char) や流れ図と呼 んでいます。

処理の内容を理解するため に、使用されることがありま す。

{と}で囲まれている部分が -つの塊(ブロック)を作っ 。ています

```
|void setup\bigcap \{size(400,400);
  smooth();
{
|void draw()background(255);
 if(mousePressed == true){
    fill(0);ellipse(mouseX, mouseY, 20, 20);
 {
```
サンプル 3-1 の中では、"if(test){" の test の部分には、条件式 と呼ばれるものが書かれます。サンプルプログラム1では、" mousePressed == true" という条件式になっています。この条件式の 意味は、mousePressed という変数の値が true と等しい (==) とい うものです。

サンプル 3-2 もプログラム 3-1 と同じような構造のプログラムで す。プログラムを見て、どのような動作のプログラムかわかります か?打ち込んで、実行して見ましょう。

条件分岐処理 (if のみ) サンプル 3-2

# $|$ void setup $()$ { size(400,400);  $|void draw()$ background(255);  $if(mouseX < width/2)$

```
fill(0);rect(0,0,width/2,height);
```
{ {

{

{

# もう少し複雑な条件分岐処理 (A or B)

**と** う少し複雑な条件分岐処理は、指定された条件が正しいときに<br>└──実行する命令と、その条件が正しくないときに実行する命令 を指定するものです。Processing言語では、このような処理は if と else という英単語を利用した文として表現されます。

システム変数 mousePressed は、マウスボタンが押され ている時には値が true とな り、そうでないときには値 が false となります。つまり、 データ型が Boolean となっ ている変数です。このような Boolean 型の変数を論理 (型) 変数と呼ぶことがあります。

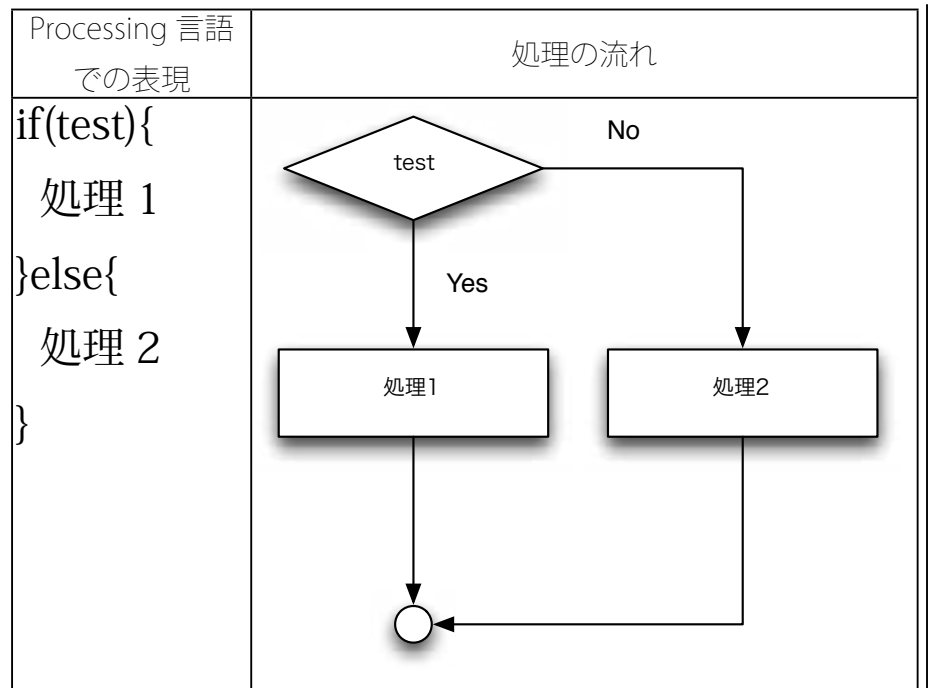

右の図では、条件式 test が true の時を Yes、false の時を No で表しています。

サンプル 3-3 は、マウスボタンが押されているときには黒色 (fill(0)) を、そうでない場合には灰色 (fill(170)) の円を描画する (ellipse(mouseX,mouseY,20,20))ものです。

#### **条件分岐処理 (if と else) サンプル 3-3**

```
void setup(){
  size(400,400);
  smooth();
{
void draw()background(255);
 if(mousePressed == true){
    fill(0);
 }else }
    fill(170);
  }
  ellipse(mouseX, mouseY, 20, 20);
{
```
サンプル3-4 もサンプル3-3 と同じような構造のプログラムです。 プログラムを見て、どのような動作のプログラムかわかりますか? 打ち込んで、実行して見ましょう。このサンプルでは、条件分岐の ための条件が「mouseX<width/2」となっています。この条件はどの ような条件になっているか、わかりますか?これがOK なら、このプ ログラムの動作の理解も簡単だと思います。

#### **条件分岐処理 (if と else) サンプル 3-4**

```
|void setup\bigcap \{size(400,400);
{
|void draw(){
  background(255);
  fill(0);
  if(mouseX < width/2)rect(0,0,width/2,height);
 }else }
    rect(width/2,0,width/2,height);
  }
{
```
サンプル 3-1 やサンプル 3-3 での条件式は、「mousePressed == | true | となっています。システム変数 mousePressed は true か false のどちらかの値をとる論理変数です。従って、「論理式の持っている 性質」を使うと、mousePressedだけで良いことなります。従って、 サンプル 3-3 は次の様に書き換えることが出来ます。

**条件分岐処理 (if と else) サンプル 3-3'** 

#### $|$ void setup $()$ { size(400,400); smooth(); {  $void draw()$ background(255); if(mousePressed){  $fill(0):$ }else } fill(170); { ellipse(mouseX,mouseY,20,20); {

# 条件分岐処理の重ね ( その 1)

**⋌★** 件分岐処理は、重ねて処理をすることが出来ます。つまり、条<br>**/★** 件を順番に試していき、実行すべき命令を決めることが出来ま す。

このような処理は、次に示す、if と else if という英単語の組み合 。わせで表現します

論理式は true か false のどち らかに値が決まればよいの で、mousePressedのように 論理変数単体でも、論理式と なります。

 $\lceil$  mousePressed == true  $\lceil \frac{P}{C} \rceil$ 書くか、単に「mousePressed」 と書くかは、どちらでも良い と思います。個人的は、シン 。プルな後者の方が好きです

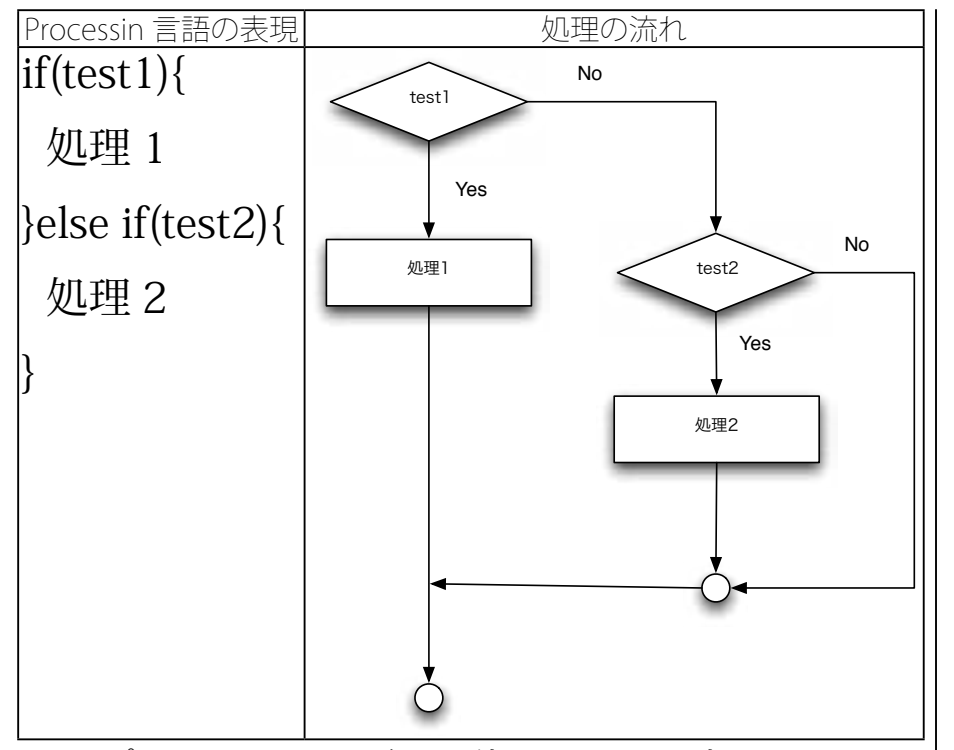

サンプル 3-5 は、マウスボタンが押されていない時 (mousePressed == false)には、中を塗りつぶさない (noFill()) で円を描画 (ellipse(wi dth/2.height/2,100,100)) します。そうでない時(マウスボタンが押 されていない時、つまりつまりマウスボタンが押されている時)に、 押されているボタンが右ボタン (mouseButton == RIGHT) であれば、 赤色 (fill(250,20,20)) の円を描画 (ellipse (width/2,height/2,100,100)) します。ところで、サンプル 3-5 を実行しているときに、マウスの 左ボタンを押したら、どのような表示になるかわかりますか?

#### **条件分岐処理 (if と else if) サンプル 3-5**

```
|void setup(){
  size(400,400);
  smooth();
1۶
|void draw(){
 background(255);
  if(mousePressed == false){
    noFill();
    ellipse(width/2,height/2,100,100);
 }else if(mouseButton == RIGHT){
    fill(250,20,20);
    ellipse(width/2, height/2, 100, 100);}
```
{

ifの中に再び if が出てきま す。ロシア人形のマトリョー シカのように、あるものの中 に同じようなものがはいって いることを「入れ子構造」と 。呼んでいます

ところで、落語に頭山という 演目があります。どんなも のか知っていますか? この 頭山は、アニメーション作 家山村浩二氏によって、ア ニメーション化されていま す。ニコニコ動画 (http:// www.nicovideo.jp/watch/ sm2144630)  $\sqrt[3]{ }$  youtube (http://www.youtube.com/ watch?v=UuM8xHQSUEM) で、見ることが出来るようで す。

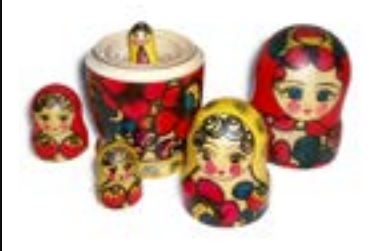

マトリョーシカ人形

システム変数 mouseButton は、LEFT、CENTER、RIGHT のどれかの値を取ります。ど のマウスボタンが押されてい るかによって、値が変わりま す。

サンプル 3-6 もサンプル 3-5 と同じような構造のプログラムです。 プログラムを見て、どのような動作のプログラムかわかりますか? 打ち込んで、実行して見ましょう。

#### **条件分岐処理 (if と else if) サンプル 3-6**

```
\overline{\text{void setup}}()size(300,300);
{
|void draw()background(255);
  line(width/3,0,width/3,height);
  line(2*width/3,0,2*width/3,height);
  fill(0):if(mouseX < width/3)rect(0,0,width/3,height);}else if(mouseX > 2*width/3){
    rect(2*width/3,0,width/3,height);
  {
```
このサンプルのように、マウ スカーソルの位置に応じて、 表示を行うことをロールオー 。バー処理と呼びます

# **(2 その ( 条件分岐処理の重ね**

{

<u>人</u>人件分岐処理は、もっと重ねて処理をすることが出来ます。基本<br>**<大**的には好きなだけ if ~ else という構造をつなげていき、沢山 の条件を試していくことが出来ます。ここでは、2つの条件式を持 つ場合を示します。始めに条件式 test1 の条件が成立しているどうか を調べ

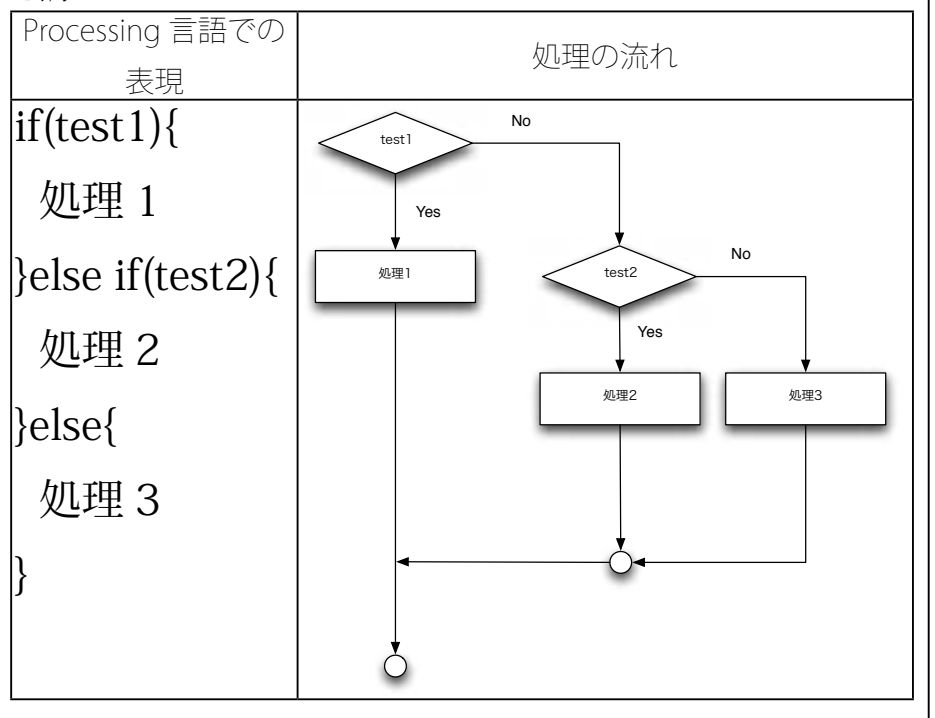

条件式の値を true となる場 合は、条件が成立していると 言うことがあります。false となる場合には、条件が不成 。立と呼ぶこともあります

サンプル 3-7 は、この条件分岐処理の重ねの例題です。

#### **条件分岐処理 (if と else if の多段の重ね) サンプル 3-7**

```
|void setup(){
  size(400,400);
  smooth():
{
|void draw()background(255);
  if(mousePressed == false){
    noFill();
 }else if(mouseButton == LEFT){
    fill(250,20,20);
 }else }
    fill(20,250,20);
  { 
  ellipse(width/2,height/2,100,100);{
```
サンプル 3-7 は、 マウスボタンが押されていない時 (mousePressed == false)には、中を塗りつぶさない (noFill()) で、そうでない時 (マウスボタンが押されていない時、つまりつまりマウスボタンが押 されている時)に、押されているボタンが左ボタン (mouseButton == LEFT) であれば赤色 (fill (250,20,20))、そうでないときには緑色 (fill(20,250,20)) で、円を描画 (ellipse (width/2,height/2,100,100)) します。

サンプル 3-8 もサンプル 3-7 と同じような構造のプログラムです。 プログラムを見て、どのような動作のプログラムかわかりますか? 打ち込んで、実行して見ましょう。

#### **条件分岐処理 (if と else if の多段の重ね) サンプル 3-8**

```
\mathsf{int} xLeft:
|void setup()size(300,300);
|}
void draw()background(255);
  line(width/3,0,width/3,height);
  line(2*width/3,0,2*width/3,height);
  fill(0);
  if(mouseX < width/3)xLeft = 0:
  }else if(mouseX < 2*width/3){
    xLeft = width/3;}else }
    xLeft = 2*width/3;{ 
  rect(xLeft,0,width/3,height);
```
{

条件が複雑になってくると、 日本語で説明することが、 段々面倒になってきます。そ のために、Processing言語 などのプログラミング言語や フローチャートのような処理 の流れを図式化(可視化)を 利用して表現(記述)するこ 。とが重要になってきます

サンプル3-7 とサンプル 3-8 は、2つの条件を重ねたものです。こ れは2つの条件に限らず、もっと増やすことが出来ます。ここでは、 もう1つ条件を加えた、同じような動作をするプサンプルを示します。

#### **条件分岐処理 (if と else if の多段の重ね ) サンプル 3-9**

```
\vertint xLeft;
|int w4; // widthの4分の1の値を保存する
|void setup()size(300,300);
  w4 = width/4;
1
|void draw()background(255);
  line(w4,0,w4,height);line(2*w4,0,2*w4,height);line(3*w4,0,3*w4,height);fill(0);if(mouseX < w4)xLeft = 0;}else if(mouseX < 2*w4){
   xLeft = w4;}else if(mouseX < 3*w4){
   xLeft = 2*w4;}else }
   xLeft = 3*w4;{ 
  rect(xLeft,0,w4,height);
{
```
今までに説明したことを利用して作ったサンプルを示します。こ のプログラムでやっていることは、

#### setup での処理

1. ウインドウを表示する

#### draw での処理

- 1. 背景を白にする
- 2. 真ん中に十字上に線を表示する
- 3. もしマウスカーソルが左上のコーナーにいれば、そのコーナー 。に黒色の矩形を表示する
- 4. もしマウスカーソルが右上のコーナーにいれば、そのコーナー 。に黒色の矩形を表示する
- 5. もしマウスカーソルが左下のコーナーにいれば、そのコーナー に黒色の矩形を表示する。
- 6. もしマウスカーソルが右下のコーナーにいれば、そのコーナー 。に黒色の矩形を表示する

width/4 という式が沢山出て くるので、int 型変数 w4 に width/4 の値を保存していま 。す

#### **条件分岐処理 (if と else if の多段の重ね) サンプル 3-10**

```
|void setup(){
  size(400,400);
{
|void draw()background(255);
  line(width/2,0,width/2,height);
  line(0,height/2,width,height/2);
  fill(0);if(mouseX < width/2 & mouseY \lt height/2){
    rect(0,0,\text{width}/2,\text{height}/2);}else if(mouseX >= width/2 && mouseY < height/2){
    rect(width/2,0,width/2,height/2);
 }else if(mouseX < width/2 && mouseY >= height/2){
    rect(0,height/2,width/2,height/2);
  }else }
    rect(width/2,height/2,width/2,height/2);
  { 
{
```
### **1 少し意味のあるサンプルその**

┣Fなどのゲームで世界地図上を移動する際に、一番下まで移動す<br>┣ ると一番真上に現れます。次のサンプル 3-11 は、これと同じよ うに、移動する直線が一番下まで移動したら、その次は一番上から出 てくるようにするプログラムです。X軸に平行な移動する直線が一番 下に到達したら、この直線を一番上に移動させています。int 型変数 yが、直線を描く高さ (Y座標の値) を表しています。

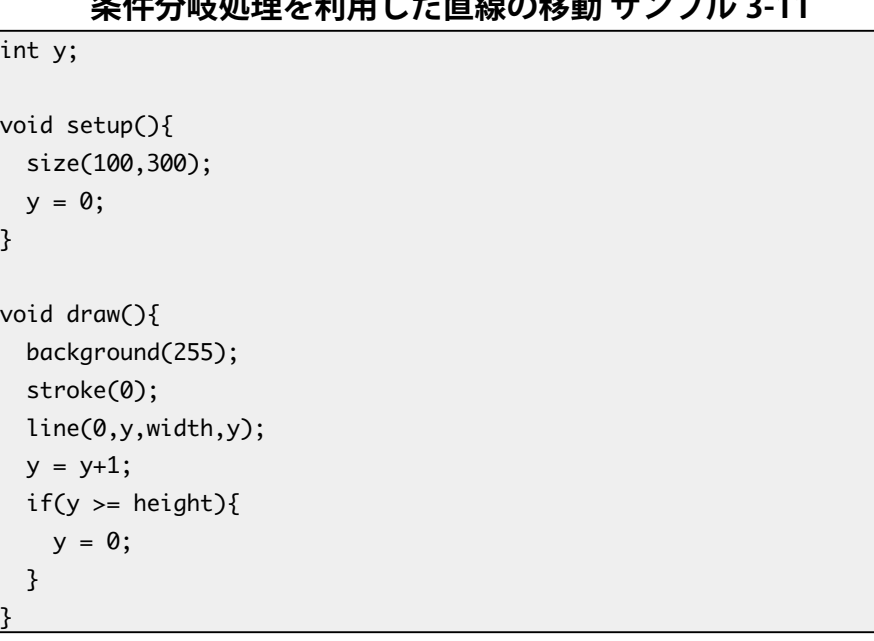

### **#小計加頂と利用しも古伯の移動 #いづけつ11**

#### **2 少し意味のあるサンプルその** <u>∕文</u> 件分岐処理を利用すると、壁に円がぶつかったときに跳ね返る<br>**>大**ような処理を作り出すことが出来ます。これを実現したプログ ラムが次のサンプルプログラムです。 **3-12 条件分岐処理を利用した壁での反射サンプル** int xCenter; // 円の中心の X 座標 int radius; // 円の半径 int speed; // 円の移動速度。正の値の時は、左から右に移動する。 // 負の時は、右から左に移動する。  $|$ void setup $()$ { size(400,200); smooth();  $xCenter = width/2;$ radius =  $20$ : speed  $= 1$ : { void draw(){ background(255); fill(170); ellipse(xCenter, height/2,2\*radius,2\*radius);  $xCenter = xCenter + speed;$  $if(((xCenter + radius) >= width) || ((xCenter-radius) < 0))$  $speed = -speed$ : { { このプログラムを複雑にして いくと、Pong のようなゲー ムを作ることが出来ます。上 手くゲームをデザインすれ ば、今までの知識でもゲーム 。を作ることが出来ます 中心の座標 <sup>心の座標</sup> 》 右端 円の右端の位置 xCenter + radius 座標の値: width 左端 中心の座標 xCenter 円の左端の位置 xCenter - radius 座標の値:0 **円板が壁にあたる時**

移動する円は、左端と右端に到達したときに移動方向を変えれば、 両端の壁にぶつかって移動する動作を再現出来ます。円が左端に到 達した場合には、円の一番左側の位置が0よりも小さくなっている はずです。また、円が右端に到達した場合には、円の一番右側の位 置が width 以上になっています。この2つの条件のどちらかが成立 している時に、移動方向を正反対にするた めには、移動速度に -1 をかければ OK です。

円が両端に到達した時の移動方向の変更の処理が難しいと感じる 人は、サンプル 3-12' のように明示的に変数 speed の値を変更した方 。が理解しやすいかも知れません

**'3-12 条件分岐処理を利用した壁での反射サンプル**

速度がベクトルで表されてい る場合は、移動方向を正反対 にするためには、-1をかけ れば求めることが出来ます。

このサンプル 3-12' では、左 端でぶつかるか、右端でぶつ かるかで処理を変えていま す。

```
|int_xCenter: // 円の中心の X 座標
int radius; // 円の半径
|int speed; - // 円の移動速度。正の値の時は、左から右に移動する。
           // 負の時は、右から左に移動する。
|void setup()size(400,200);
 smooth();
 xCenter = width/2;radius = 20;
 speed = 1;
}
|void draw()background(255);
 fill(170);ellipse(xCenter,height/2,2*radius,2*radius);
 xCenter = xCenter + speed;if((xCenter + radius) >= width){ // 左端で衝突
   speed = -1;
 }else if((xCenter-radius) < 0){ // 右端で衝突
   speed = 1;
 }
{
```
### **変数の値の変更**

+ ンプル 3-11 やサンプル 3-12 などでは、「y=y+1;」や「xCenter = xCenter + speed;」などのように、右辺で計算した値を左辺の 変数に代入する形の式が出てきます。これらの式でやりたいことを よく考えると、「変数の y の値を 1 増やす」や「変数 xCenter の値を speed だけ増やす | などになります。このような、「変数の値を増や す(減らす)」などの処理は、プログラム中で良く使用される式となっ ています。このような、意図をハッキリさせるために、Processing 言語では特別な式の書き方が用意されています。これを、次の表に まとめておきます。

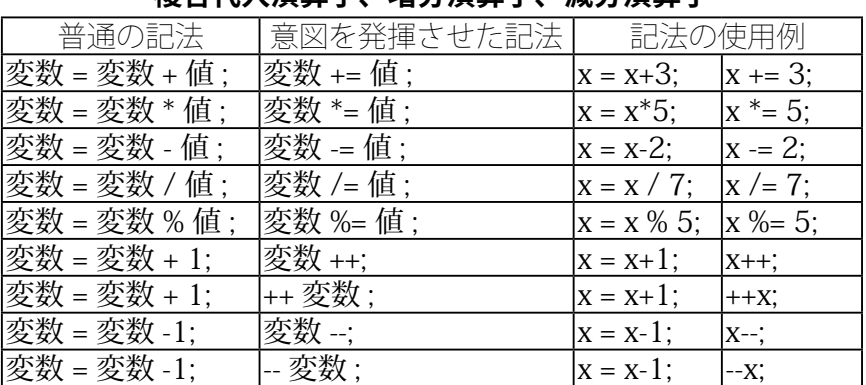

**減分演算子、増分演算子、複合代入演算子**

# **変数値の表示**

「意図」は、人間にとっても、 、コンピュータ側にとっても 有効な情報になっています。

C言語系のプログラミング言 語でも同じ機能が提供されて います。

この表の上の5つは複合代 入演算子と呼ばれています。

++ は増分演算子、 -- は減分 演算子と呼ばれています。正 確には、++変数を前置増分 演算子、変数 ++ を後置増分 演算子と呼んで区別をしてい ます。この2つは良く似て いますが、少しだけ挙動が異 なります。 -- も同じです。

この。変数の値を調べたくなります、プログラムを作っていると という命令文 println、では Processing、ような目的のために (関数) が用意されています。プログラム中で「println(変数名): | や 「println(式);」や「println(文字列);」という文を加えると、変数の 値は式を計算した結果や引数内の文字列がメッセージエリアに表示 。されます → ログラムを作っていると、変数の値を調べたくなります。この | println は「print line」の略

だと思います。

「式を計算した結果」のこと を、式の値を呼ぶことがあり ます。

#### **println の使用例 サンプル 3-13**

```
void setup()size(300,300);
  smooth();
  fill(51);{
void draw()background(255);
  ellipse(mouseX, mouseY, 20, 20);
  println(mouseX); // システム変数 mouseX の値を表示
}
```
# **プログラミングにおいて重要な考え方**

<sup>○</sup>ログラムを作るという立場から見ると、主に、この授業では次 の4つのことが重要となります。 変数:数値や文字列などのデータの記憶とそれを取り出す仕 組み 条件分岐:条件により処理内容を変更する仕組み 繰り返し:指定された回数または指定された状態の間処理を 繰り返す仕組み

関数:一塊の処理をひとまとめにして、管理するための仕組 み

前回の授業では、変数に関して学びました。今回の授業では条件分 岐の仕組みを学びました。次回の講義では、繰り返しの仕組みについ 。て学びます